## Comment obtenir sa carte d'adhérent ?

1. Se rendre sur le site national du SE-Unsa : <https://www.se-unsa.org/>

2. Cliquer sur « Espace adhérent »

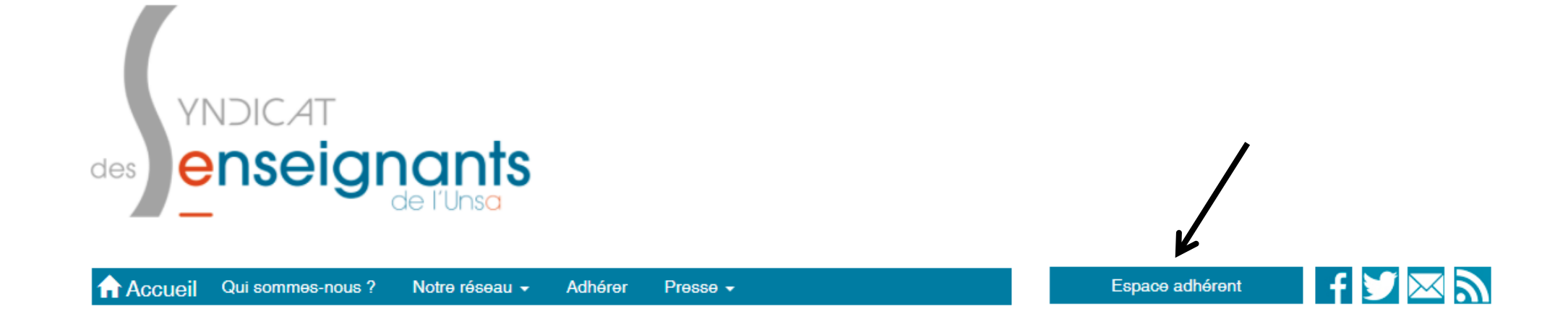

3. Compléter votre login (n° de syndiqué.e) et votre mot de passe. En cas d'oubli de votre numéro de syndiqué.e, n'hésitez pas à nous contacter

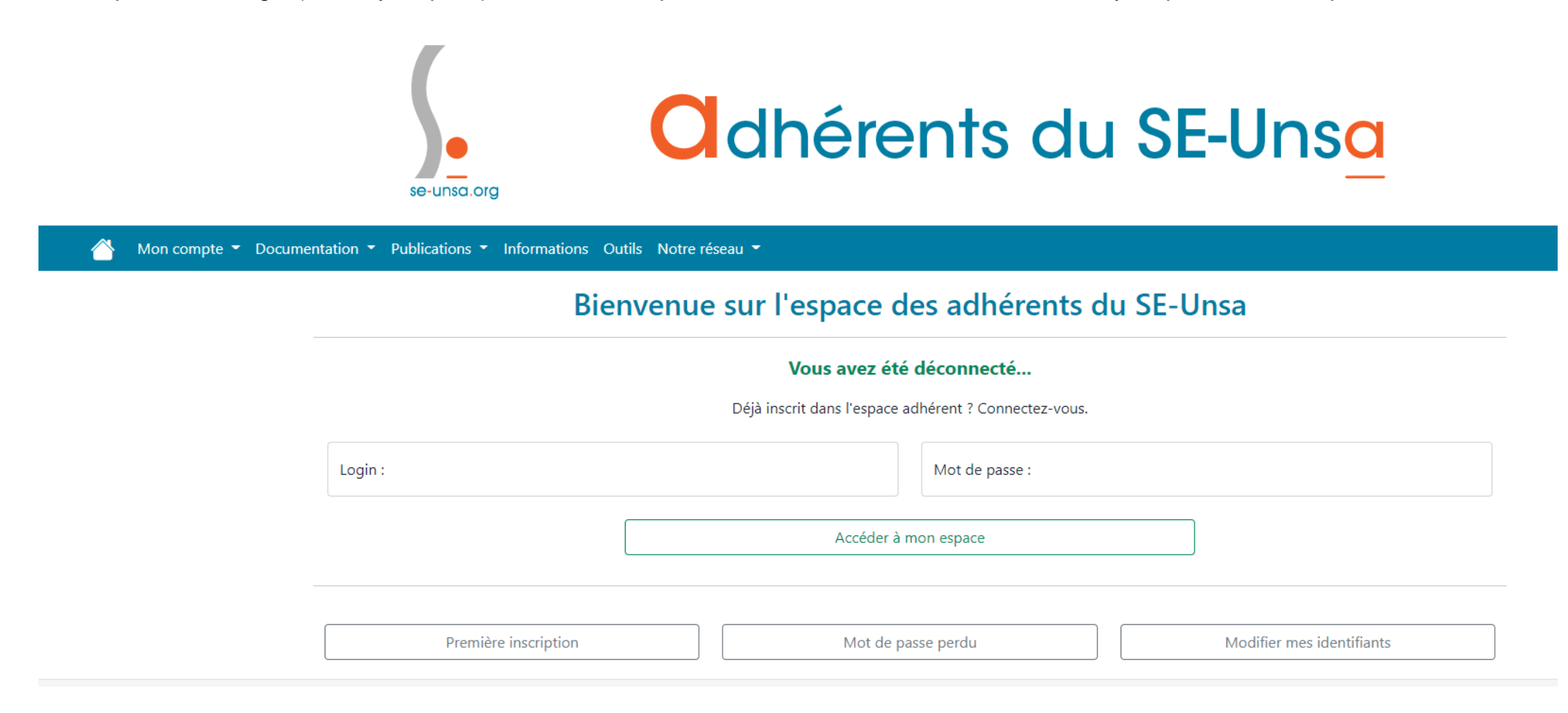

4. Cliquer sur « Mon compte » puis « Editer ma carte d'adhérent ».

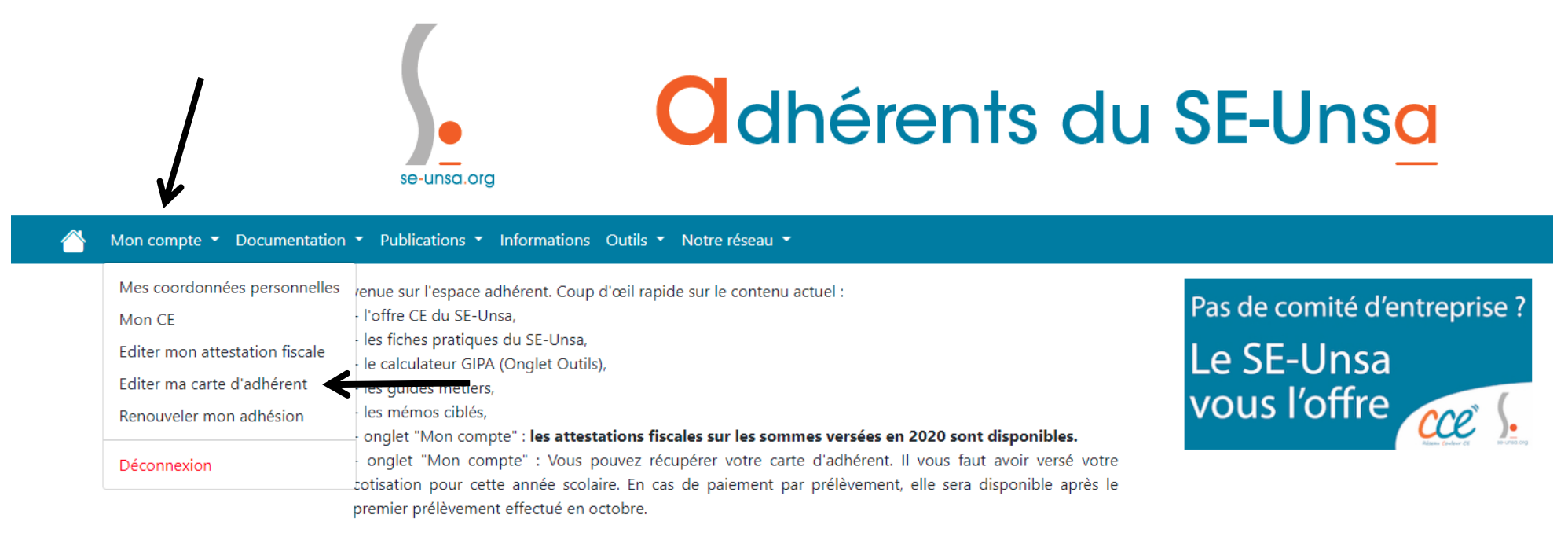

De nouvelles fonctionnalités, améliorations ainsi que de nouveaux contenus s'ajouteront au fur et à mesure.